Jacek Rumiński, Mariusz Kaczmarek

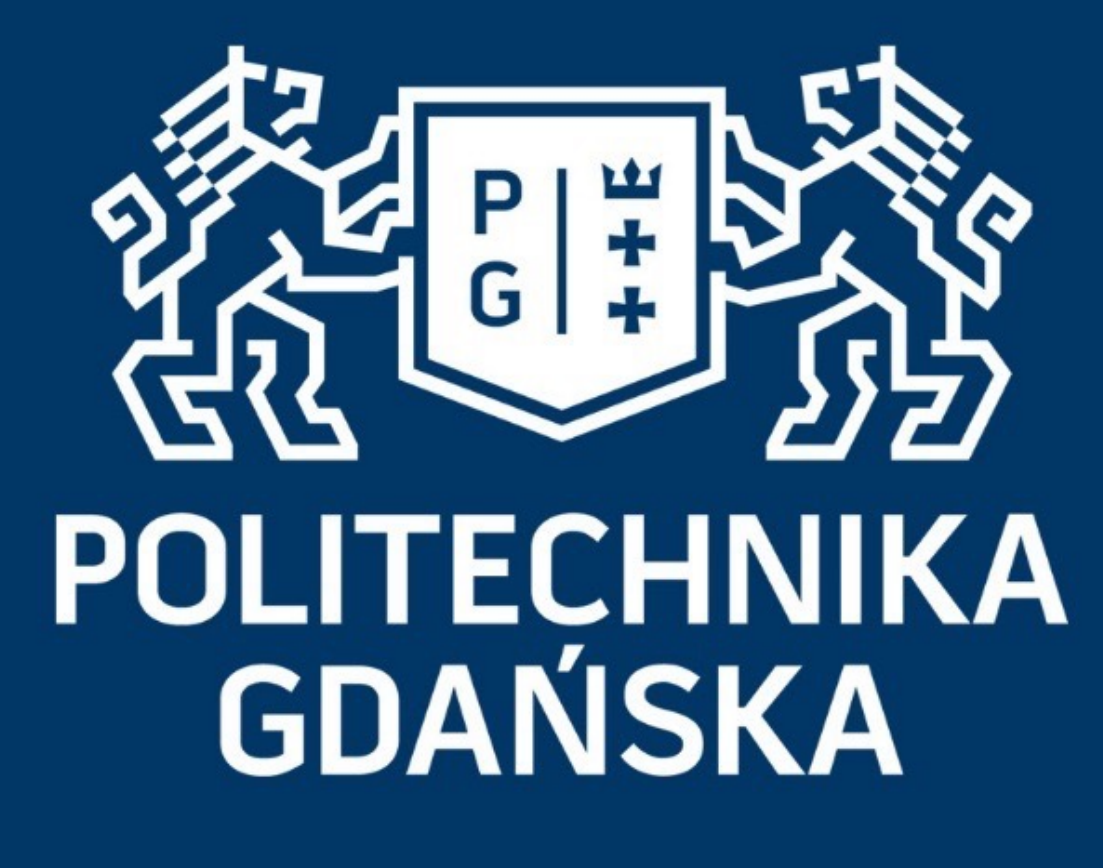

### Świat obrazów cyfrowych

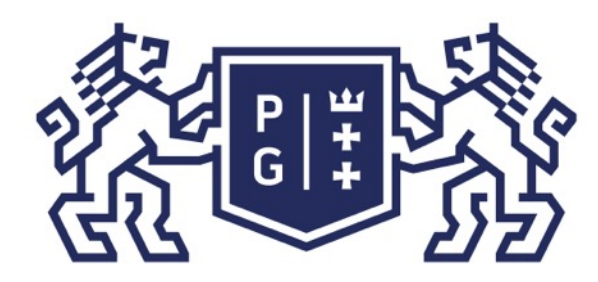

### 教团验 POLITECHNIKA

### Świat obrazów cyfrowych Wprowadzenie

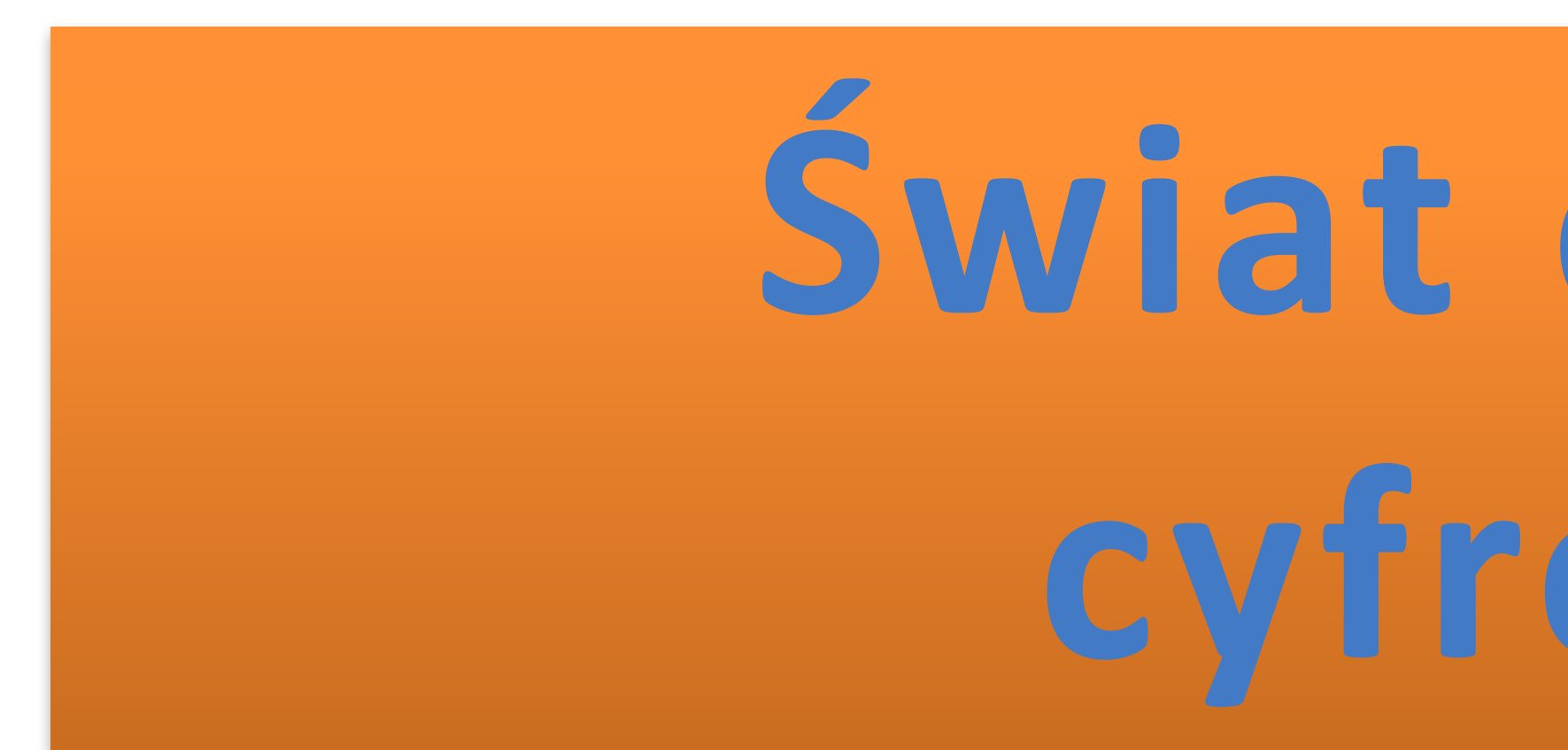

# **Świat obrazów cyfrowych**

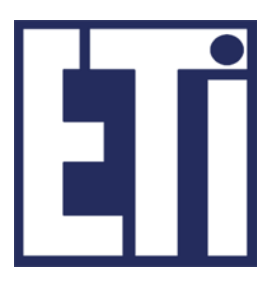

# **Jacek Rumiński Mariusz Kaczmarek**

Katedra Inżynierii Biomedycznej, Wydział Elektroniki, Telekomunikacji i Informatyki Politechnika Gdańska

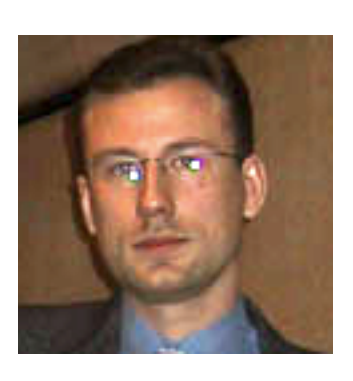

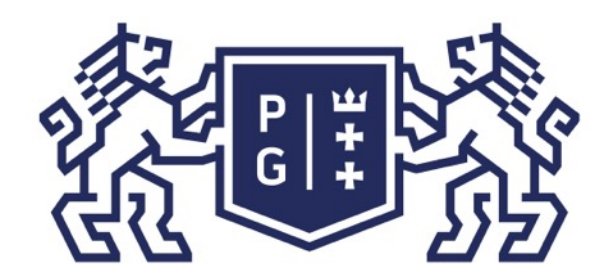

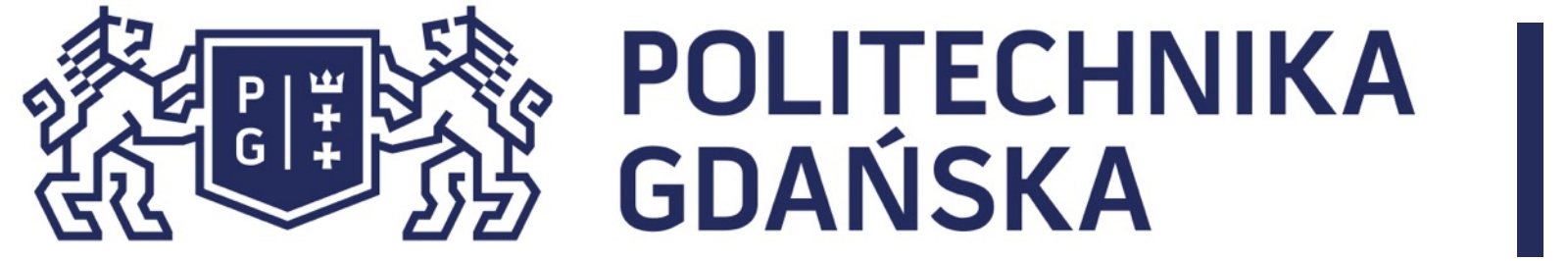

Świat obrazów cyfrowych Plan prezentacji

### Plan prezentacji

### 1. Operacje jednopunktowe

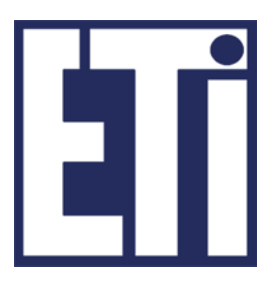

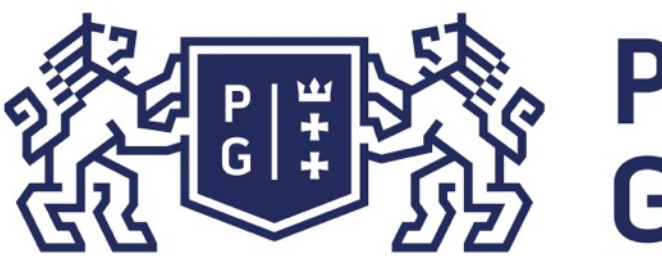

**R**  $24B$ 

**B**

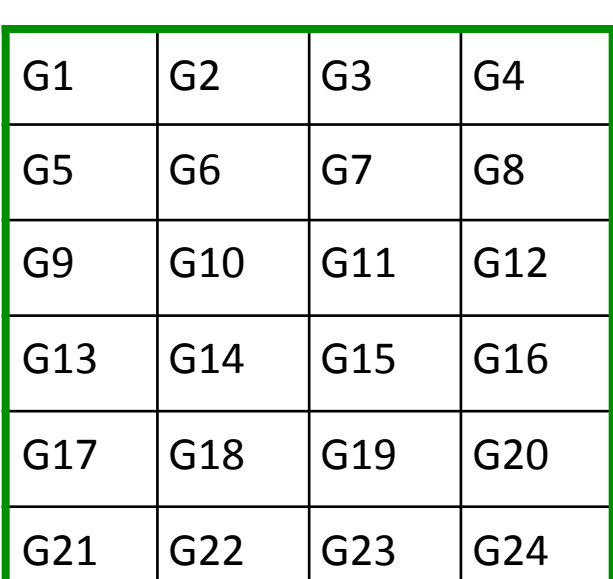

**G** 24B

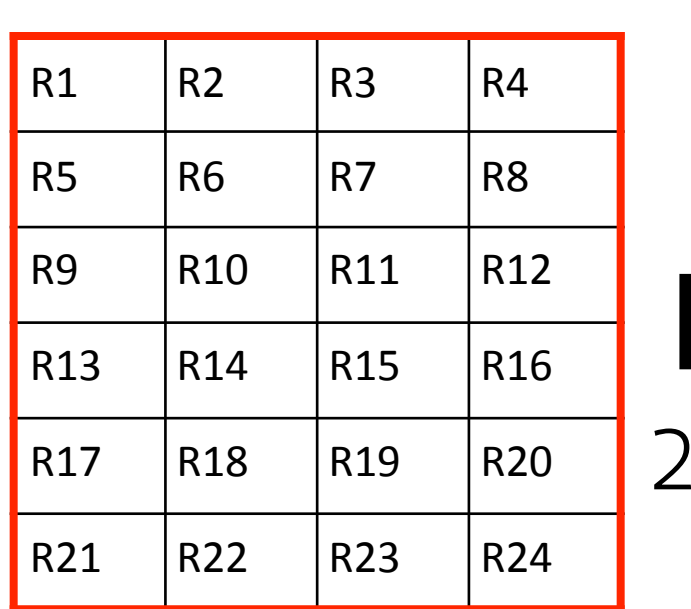

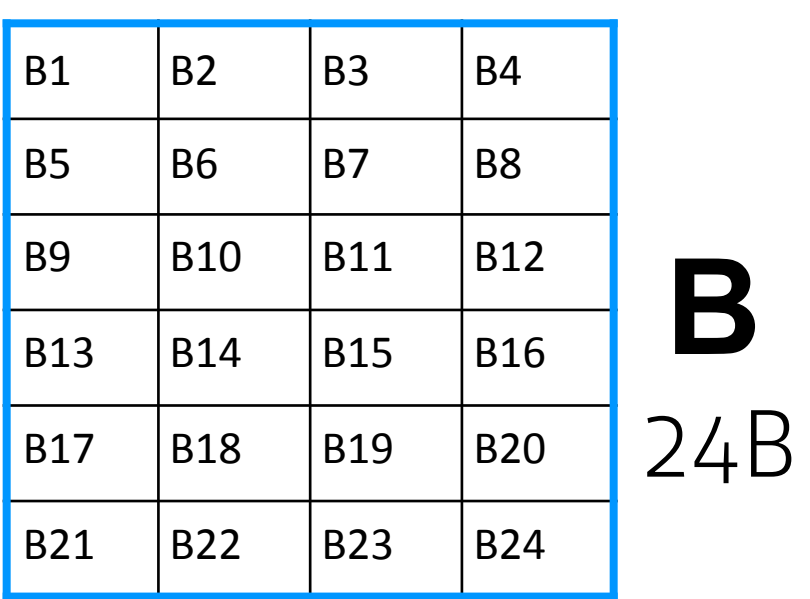

Operacje jednopunktowe to takie, które wykonywane są na każdym pikselu (wartości macierzy danych) w sposób niezależny od innych pikseli. Np. dodanie wartości do każdego piksela.

#### RGB

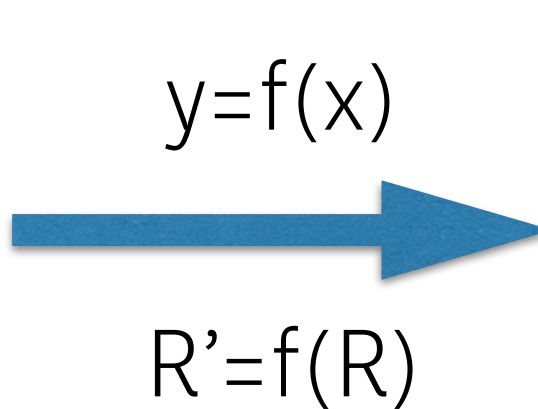

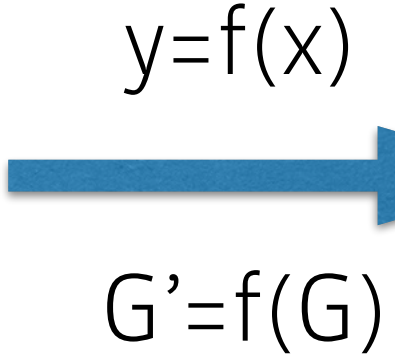

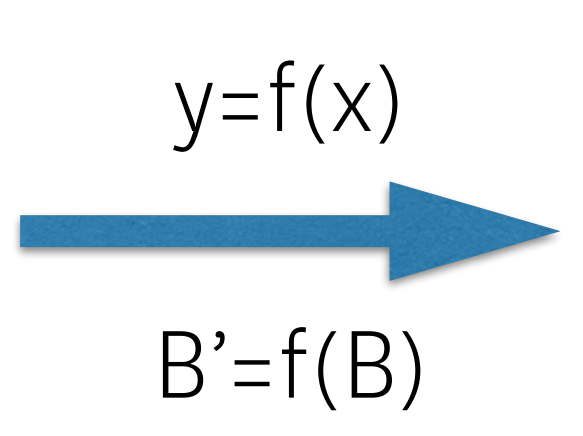

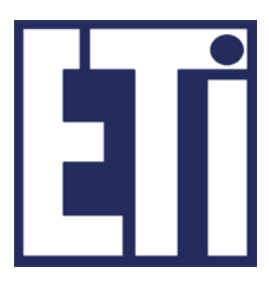

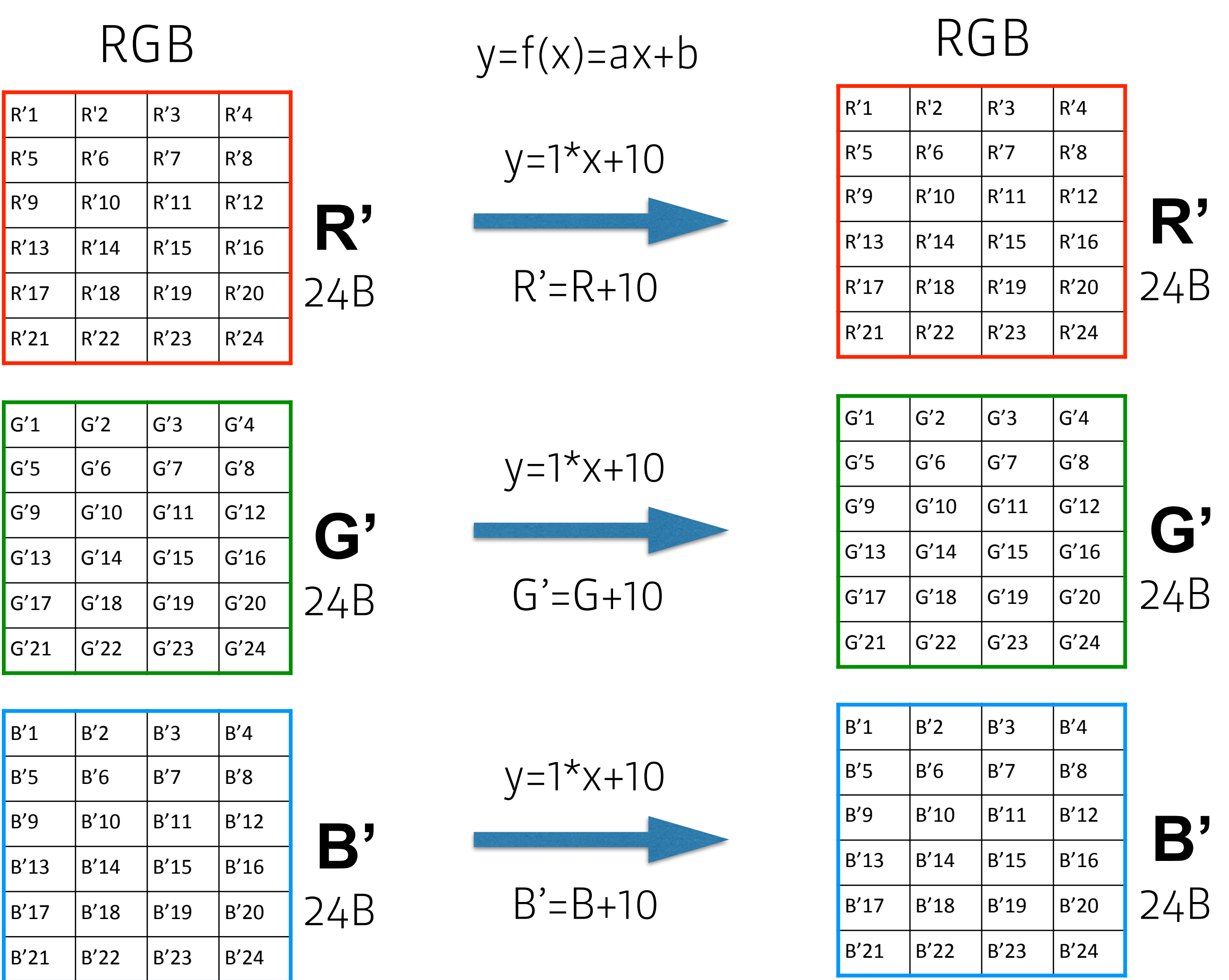

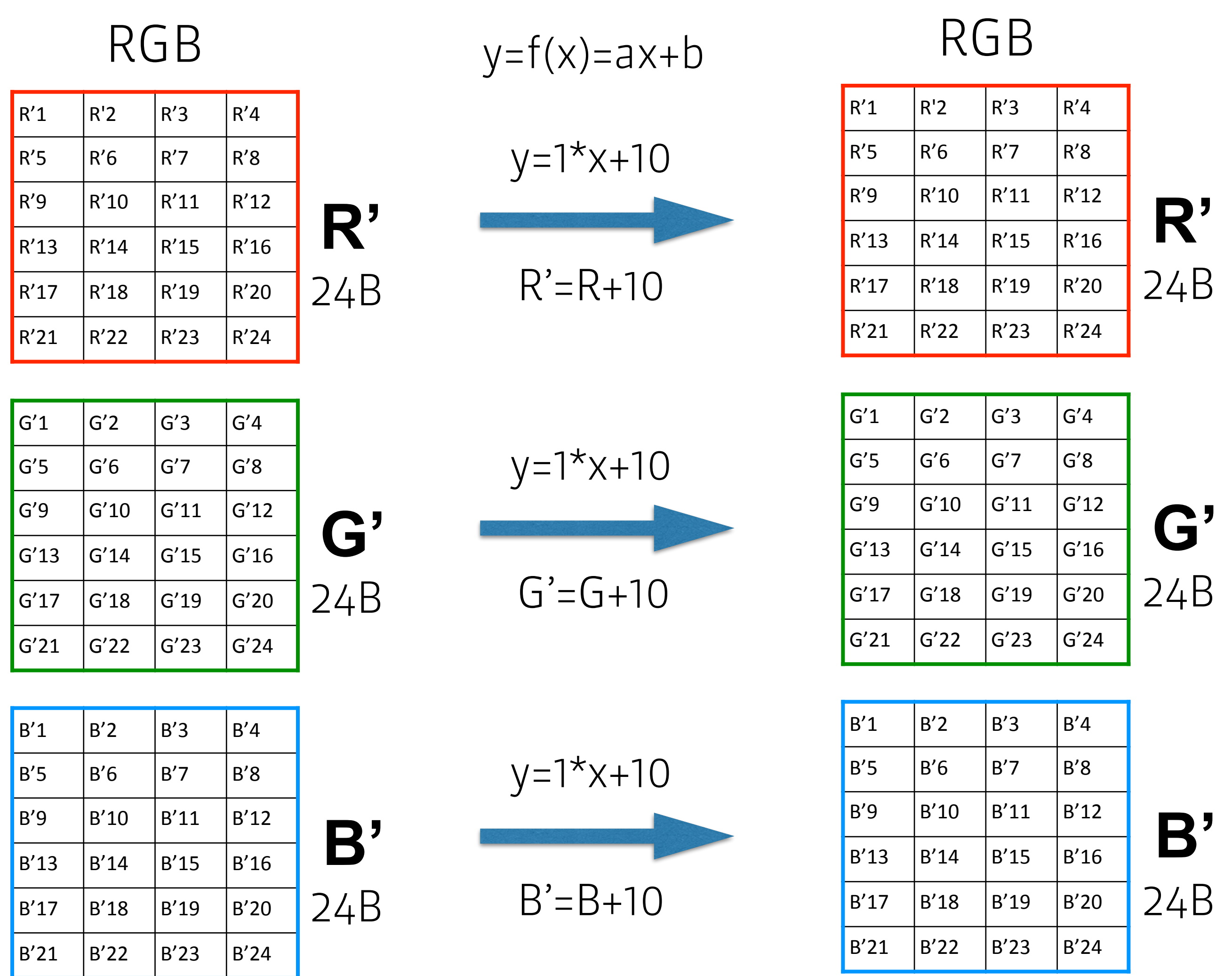

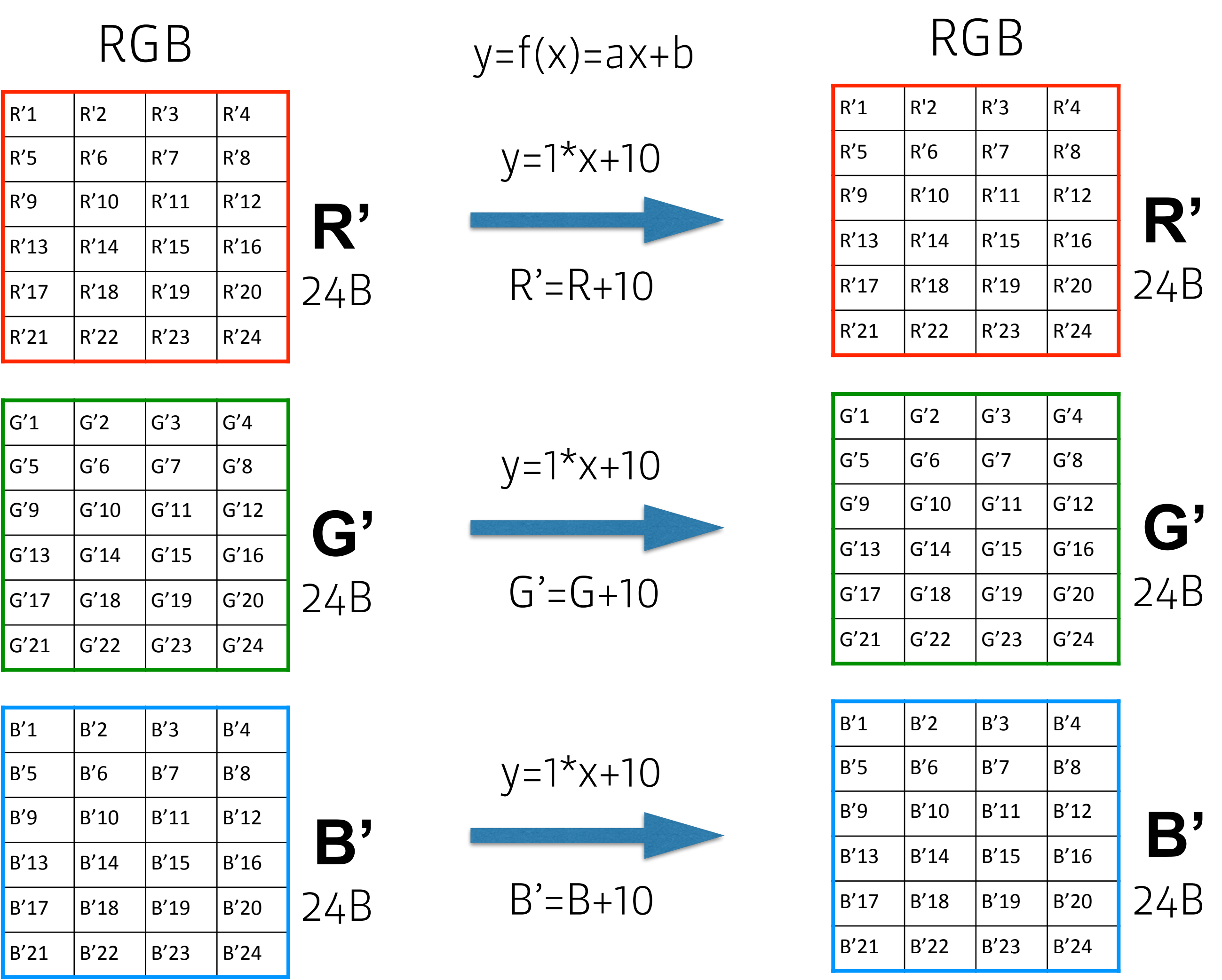

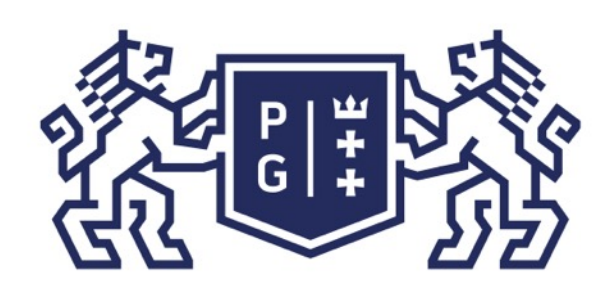

# **EN POLITECHNIKA**<br>By GDANSKA

jedną macierzą. Dla uproszczenia zastosujmy tablicę kolorów ze skalą szarości.

- W celu ilustracji sposobu działania tych operacji wykorzystajmy obraz reprezentowany
- Jak uzyskać pojedynczą macierz z odcieniami szarości mają obraz RGB (3 macierze)? W tym

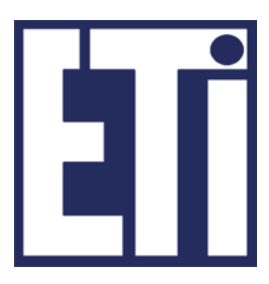

celu możemy wykorzystać wiedzę z poprzednich zajęć:

- 1. Możemy przejść z RGB do HSV (lub HSB, HSL, HSI, itp.) i wykorzystać tylko jedną macierz reprezentującą V (lub B, lub L, lub I, itd.), czyli reprezentującą jaskrawość/intensywność/ jasność koloru
- 2. Możemy przejść z RGB do YUV i wykorzystać tylko Y 3. Możemy przejść z RGB do L\*a\*b\* i wykorzystać tylko L\*
- 
- 4. itd.

Zróbmy kilka przykładów.

1. RGB -> HSB, wówczas B = max(R,G,B), czyli wybieramy wartość maksymalną z 3 wag (R lub G, lub B). Np. R=235, G=0, B=100 -> B(jaskrawość)=max(235,0,100)=235 i wpisujemy do

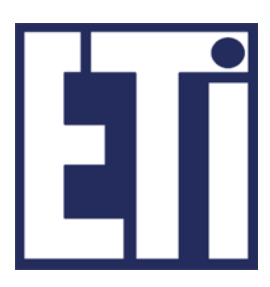

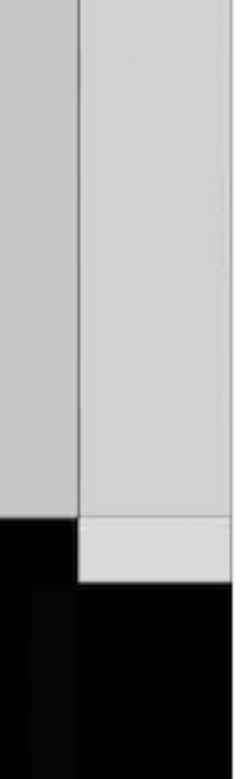

macierzy.

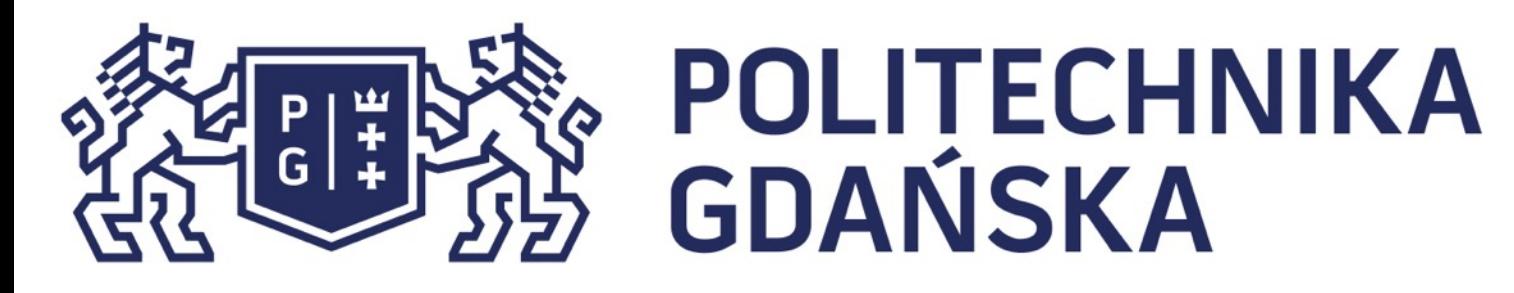

### Świat obrazów cyfrowych Operacje jednopunktowe

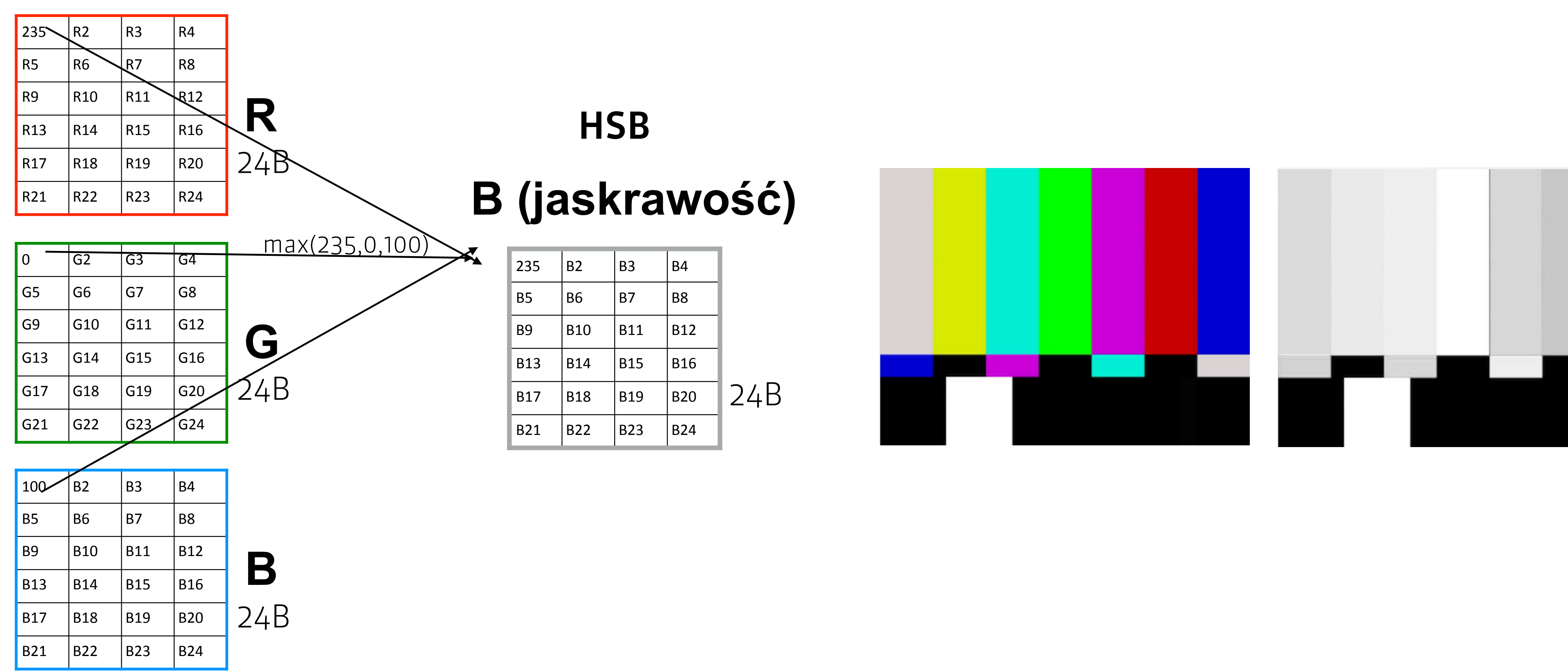

RGB

2a. RGB -> YUV, wówczas (np.) Y = (R+2\*G+B)/4, czyli obliczamy wartość z 3 wag. Np. R=235, G=0, B=100 -> Y(luminancja)=(235+0+100)/4=335/4=83,75->84 i wpisujemy do macierzy.

![](_page_6_Picture_0.jpeg)

#### Świat obrazów cyfrowych Operacje jednopunktowe

![](_page_6_Figure_3.jpeg)

RGB

![](_page_6_Picture_5.jpeg)

![](_page_6_Picture_6.jpeg)

![](_page_6_Picture_7.jpeg)

2b. RGB -> YUV stosując prostą funkcję Y = (R+G+B)/3, czyli obliczamy wartość z 3 wag. Np. R=235, G=0, B=100 -> Y(luminancja)=(235+0+100)/3=335/3=111,66->112 i wpisujemy do macierzy.

![](_page_7_Picture_0.jpeg)

#### Świat obrazów cyfrowych Operacje jednopunktowe

#### **G B R**  $G2 \t| G3 \t| G4$ G5  $\begin{vmatrix} G6 & G7 & G8 \end{vmatrix}$ G9  $|G10 |G11 |G12$ G13 G14 G15 G16  $\begin{array}{|c|c|c|c|c|}\n\hline\n\text{G17} & \text{G18} & \text{G19} & \text{G20}\n\end{array}$  $G21$   $G22$   $G23$   $G24$  $100$  B2 B3 B4 B5 | B6 | B7 | B8 B9 | B10 | B11 | B12  $\begin{array}{|c|c|c|c|c|c|c|c|c|} \hline \text{B13} & \text{B14} & \text{B15} & \text{B16} \hline \end{array}$  $\begin{array}{|c|c|c|c|c|c|c|c|} \hline \text{B17} & \text{B18} & \text{B19} & \text{B20} \hline \end{array}$ B21 B22 B23 B24  $235\sqrt{R2}$  R3 R4 R5  $\big|$ R6 R7  $\big|$ R8 R9 | R10 | R11  $\sqrt{R12}$  $R13$   $R14$   $R15$   $R16$  $R17$   $R18$   $R19$   $R20$  $R21$   $R22$   $R23$   $R24$ 24B 24B 24B **Y=(R+G+B)/3** 112 | B2 | B3 | B4 B5 | B6 | B7 | B8 B9 | B10 | B11 | B12  $|B13 \t|B14 \t|B15 \t|B16$  $|B17|$   $|B18|$   $|B19|$   $|B20|$  $|B21 \t|B22 \t|B23 \t|B24$ 24B YUV

#### RGB

![](_page_7_Figure_5.jpeg)

![](_page_7_Picture_6.jpeg)

![](_page_7_Picture_7.jpeg)

Mając obraz w skali szarości spróbujmy wykonać operację jednopunktową y=1\*x+50 (czyli, np. Y'=1\*Y+50 lub B'(jaskrawość)=1\*B(jaskrawość)+50, itp.).

![](_page_8_Picture_0.jpeg)

### Świat obrazów cyfrowych Operacje jednopunktowe

#### **G B R**  $\begin{vmatrix} G2 & |G3 | \end{vmatrix}$  G4 G5  $\begin{vmatrix} G6 & G7 & G8 \end{vmatrix}$ G9  $|G10 |G11 |G12$ G13 G14 G15 G16  $\begin{array}{|c|c|c|c|c|}\n\hline\n\text{G17} & \text{G18} & \text{G19} & \text{G20}\n\end{array}$  $\begin{array}{|c|c|c|c|c|}\n\hline\n\text{G21} & \text{G22} & \text{G23} & \text{G24}\n\end{array}$  $100$  B2 B3 B4 B5 | B6 | B7 | B8 B9 | B10 | B11 | B12  $\begin{array}{|c|c|c|c|c|c|c|c|c|} \hline \text{B13} & \text{B14} & \text{B15} & \text{B16} \hline \end{array}$  $\begin{array}{|c|c|c|c|c|c|c|c|} \hline \text{B17} & \text{B18} & \text{B19} & \text{B20} \ \hline \end{array}$ B21 B22 B23 B24 135 R2 R3 R4 R5 | R6 | R7 | R8 R9 | R10 | R11 | R12  $R13$   $R14$   $R15$   $R16$  $R17$   $R18$   $R19$   $R20$  $R21$   $R22$   $R23$ 24B 24B 24B

### RGB **Y=(R+2G+B)/4**

![](_page_8_Picture_373.jpeg)

![](_page_8_Picture_7.jpeg)

![](_page_8_Picture_374.jpeg)

![](_page_8_Picture_9.jpeg)

![](_page_8_Picture_10.jpeg)

![](_page_8_Figure_11.jpeg)

![](_page_9_Picture_0.jpeg)

### Przykłady

![](_page_9_Picture_4.jpeg)

#### Świat obrazów cyfrowych Operacje jednopunktowe

![](_page_9_Picture_9.jpeg)

![](_page_9_Picture_11.jpeg)

![](_page_9_Picture_13.jpeg)

#### **Y Y'=1\*Y+50 Y'=1\*Y-50**

![](_page_9_Figure_15.jpeg)

### **Y Y'=1\*Y+100 Y'=1\*Y-100**

![](_page_9_Picture_18.jpeg)

![](_page_9_Figure_19.jpeg)

![](_page_10_Picture_0.jpeg)

Jak to działa w praktyce w programach komputerowych?

### Świat obrazów cyfrowych Operacje jednopunktowe

**Y**

![](_page_10_Picture_8.jpeg)

![](_page_10_Picture_203.jpeg)

$$
Y'=1*Y+10
$$

for(int  $n=0$ ;  $n$ <liczbaWierszy;  $n++$ ) *for(int m=0; m<liczbaKolumn; m++) Y'[n][m]=1\*Y[n][m]+10;*

liczba wierszy: 6 liczba kolumn: 4 Y[0][0]=235 - wartość Y w komórce [nr wiersza=0] i [numer kolumny=0] Y[2][3]=100 - wartość Y w komórce [nr wiersza=2] i [numer kolumny=3] LICZYMY OD indeksu O!

![](_page_10_Figure_12.jpeg)

![](_page_10_Picture_204.jpeg)

**y a x b**

#### *for(int n=0; n<liczbaWierszy; n++) for(int m=0; m<liczbaKolumn; m++) Y'[n][m]=f(Y[n][m]);*

#### Świat obrazów cyfrowych **POLITECHNIKA** DI # **GDAŃSKA** Operacje jednopunktowe Zamiast wykonywać tę samą operację wiele razy (liczbaWierszy\*liczbaKolumn razy) można taką operację "stablicować" a następnie pobierać dane z tablicy. Jak to działa? *for(int i=0; i<256; i++){ LUT[i]=f(i);*  235 10 10 10 *if(LUT[i]<0) LUT[i]=0;*  100 100 100 100 *if(LUT[i]>255 LUT[i]=255;*  50 50 50 100 *}*   $1 \t|1 \t|1 \t|1$ 0 0 0 *for(int n=0; n<liczbaWierszy; n++)*  $\begin{array}{|c|c|c|c|c|c|c|c|}\n\hline\n150 & 150 & 150\n\end{array}$ *for(int m=0; m<liczbaKolumn; m++) Y[n][m]=LUT(X[n][m]); for(int i=0; i<256; i++){ LUT[i]=1\*i+10; if(LUT[i]<0) LUT[i]=0; if(LUT[i]>255 LUT[i]=255; } for(int n=0; n<liczbaWierszy; n++) for(int m=0; m<liczbaKolumn; m++)*

 *Y'[n][m]=LUT(Y[n][m]);*

![](_page_11_Figure_2.jpeg)

![](_page_11_Figure_3.jpeg)

![](_page_11_Figure_4.jpeg)

![](_page_12_Picture_0.jpeg)

Zobaczmy jak "wygląda" to odwzorowanie reprezentowane przez LUT (czyli funkcja y=f(x)).

#### Świat obrazów cyfrowych Operacje jednopunktowe

#### *for(int i=0; i<256; i++){ LUT[i]=i; }*

*for(int n=0; n<liczbaWierszy; n++) for(int m=0; m<liczbaKolumn; m++) Y'[n][m]=LUT(Y[n][m]);*

![](_page_12_Figure_4.jpeg)

*for(int i=0; i<256; i++){ LUT[i]=i+51; if(LUT[i]<0) LUT[i]=0; if(LUT[i]>255 LUT[i]=255; } for(int n=0; n<liczbaWierszy; n++) for(int m=0; m<liczbaKolumn; m++) Y'[n][m]=LUT(Y[n][m]);*

![](_page_12_Figure_7.jpeg)

![](_page_12_Figure_9.jpeg)

![](_page_12_Figure_10.jpeg)

Analogicznie zakładając dla funkcji liniowej (*y=f(x)=ax+b*) wartość b=0 i zmieniając a, możemy w sposób rozjaśniać (a>1) lub ściemniać (a<1) obraz. Operacja ta ma charakter wzmocnienia/osłabienia obrazu ze współczynnikiem wzmocnienia a.

![](_page_13_Picture_4.jpeg)

#### Świat obrazów cyfrowych Operacje jednopunktowe

![](_page_13_Picture_1.jpeg)

**POLITECHNIKA<br>GDAŃSKA** 

*for(int i=0; i<256; i++){ LUT[i]=0.5\*i; if(LUT[i]<0) LUT[i]=0; if(LUT[i]>255 LUT[i]=255; }* 

*for(int i=0; i<256; i++){ LUT[i]=2\*i; if(LUT[i]<0) LUT[i]=0; if(LUT[i]>255 LUT[i]=255; }* 

![](_page_13_Figure_9.jpeg)

![](_page_14_Picture_0.jpeg)

# **を使用した。POLITECHNIKA** |

Do operacji jednopunktowych należy zaliczyć wszystkie te operacje, w których jako argument występuje jeden punkt (piksel) obrazu. Do podstawowych operacji jednopunktowych należy zaliczyć:

- ➢ obcinanie zakresu: dolne, górne,
- ➢ progowanie,
- ➢ skalowanie,
- $\triangleright$  wzmocnienie.

Obcinanie zakresu wartości:  $\lfloor$ )<br>|  $\left\{ A(m,n), dla A(m,n) \leq \right.$ = *T inaczej*  $A(m, n), dla$   $A(m, n) \leq T$  $C$  $(m, n)$  $(m, n) = \begin{cases} A(m, n), dla \ A(m, n) \le T \ C(m, n) = \end{cases}$ <br>T, inaczej

$$
C(m,n) = \begin{cases} A(m,n), dla A(m,n) > T \\ T, inczej \end{cases}
$$

 $T2$ , dla  $A(m, n) > T2$  $T1, dla A(m, n) \leq T1$  $A(m, n), dla T1 < A(m, n) \le T2$ 

![](_page_14_Figure_12.jpeg)

$$
C(m,n) = \begin{cases} A(m,n) \\ T1 \\ T2 \end{cases}
$$

![](_page_15_Picture_0.jpeg)

## **教師修 POLITECHNIKA**

### Świat obrazów cyfrowych Operacje jednopunktowe

Progowanie - obcięcie wartości, np.:

*for(int i=0; i<256; i++){ LUT[i]=f(i); if(LUT[i]<0) LUT[i]=0; if(LUT[i]>255 LUT[i]=255; }* 

![](_page_15_Picture_5.jpeg)

*for(int i=0; i<256; i++){ LUT[i]=f(i); if(LUT[i]<155) LUT[i]=0; if(LUT[i]>255 LUT[i]=255; }* 

![](_page_15_Picture_7.jpeg)

**Y Y'**

![](_page_15_Picture_9.jpeg)

![](_page_15_Picture_10.jpeg)

![](_page_16_Picture_0.jpeg)

## **REFERITS POLITECHNIKA**

Progowanie (thresholding) umożliwia podział zbioru wartości na przedziały ze względu na przyjęte wartości progowe. Najbardziej elementarną operacją jest binaryzacja:

![](_page_16_Picture_4.jpeg)

Wartości wskaźnika występowania roślinności (-1..1)->(czarny..biały): IM JAŚNIEJSZY TYM większe prawdopodobieństwo, że tam jest roślinność.

$$
C(m,n) = \Biggl\{
$$

![](_page_16_Picture_7.jpeg)

![](_page_16_Picture_8.jpeg)

Wartość wskaźnika > 0,3 biały inaczej czarny. Liczba pikseli białych \* rozdzielczość przestrzenna = pokrycie obszarami zielonymi!

![](_page_16_Picture_10.jpeg)

Operacje jednopunktowe to również wszystkie operacje z wykorzystaniem prostych lub złożonych funkcji, które jako argument pobierają wartość kolejnego piksela obrazu:

 $Y'[n][m]=f(Y[n][m]);$ 

gdzie: f(), to np. log(), exp(); sin(), cos(), abs(), itd. (Inaczej LUT[i]=log(i); lub LUT[i]=exp(i), …)

Przykładowo zastosowanie funkcji wykładniczej to operacja typu: Y'[n][m]=(Y[n][m])<sup>w</sup>

![](_page_17_Picture_6.jpeg)

![](_page_17_Picture_7.jpeg)

 $w=0,9$   $w=1.0$   $w=1.1$ 

![](_page_17_Picture_10.jpeg)

![](_page_17_Figure_13.jpeg)

![](_page_17_Picture_0.jpeg)

![](_page_18_Picture_0.jpeg)

# ※<br>《 POLITECHNIKA<br>《 GDAŃSKA

W korekcji "gamma" (w kodowaniu/dekodowaniu "gamma") wykonuje się operację przejścia z zakresu 0-255 do zakresu 0-1. Najprościej dzieląc każdą wartość przez maksymalną wartość zakresu źródłowego, czyli 255. Np. 1->(1/255) =0,0039; 2-> (2/255)=0,0078;…; 255-> (255/255)=1.

Następnie wykonuje się funkcję wykładniczą typu "gamma": Y'[n][m]=(Y[n][m])<sup>gamma</sup> Zauważmy, że wówczas (tj. przy zastosowaniu funkcji wykładniczej) dla x=0 uzyskamy y=0, a dla  $x=1$ ,  $y=1$ .

Po zastosowaniu funkcji przechodzi się z powrotem do dziedziny 0-255 (mnożąc wynik przez 255 i zaokrąglając wynik do liczby całkowitej).

![](_page_18_Picture_6.jpeg)

![](_page_18_Figure_7.jpeg)

![](_page_18_Picture_8.jpeg)

![](_page_18_Picture_11.jpeg)

![](_page_18_Figure_12.jpeg)

gamma=1

![](_page_18_Picture_14.jpeg)

![](_page_18_Figure_15.jpeg)

![](_page_19_Picture_0.jpeg)

# 教团验 POLITECHNIKA

Zauważmy, że może obraz nie jest piękniejszy ale widać elementy, których wcześniej nie było wyraźnie widać!

![](_page_19_Picture_3.jpeg)

#### Świat obrazów cyfrowych Operacje jednopunktowe

![](_page_19_Picture_6.jpeg)

ślad wodny płynącej łodzi

#### gamma=1/3

![](_page_19_Picture_9.jpeg)

![](_page_19_Figure_10.jpeg)

#### gamma=1

![](_page_20_Picture_0.jpeg)

A co z obrazami kolorowymi - przecież do tej pory wykonywaliśmy eksperymenty na obrazach w skali szarości.

W przypadku obrazów kolorowych będziemy wykonywali operacje OSOBNO na każdej macierzy danych. Przykładowo dla modelu RGB osobno dla macierzy R (np. R'=R+50), osobno dla macierzy G (np. G'=G+50) i osobno dla macierzy B (np. B'=B+50).

Można stosować RÓŻNE funkcje czy wartości parametrów dla R czy G lub B i wówczas uzyskamy ciekawe efekty wizualne.

Można również przejść do innej reprezentacji kolorów (np. do HSB) i wykonać operacje na wartościach tych macierzy. Po wykonaniu takich operacji dokonać przejścia z powrotem do RGB i cieszyć się efektem graficznym.

NA KONIEC KILKA PRZYKŁADÓW…

![](_page_20_Figure_8.jpeg)

![](_page_21_Picture_0.jpeg)

# 教团谈 POLITECHNIKA

### Świat obrazów cyfrowych Operacje jednopunktowe

![](_page_21_Picture_3.jpeg)

**RGB**

![](_page_21_Picture_6.jpeg)

rozjaśnij obraz wykonując osobno dla  $R'[n][m] = (R[n][m]+b)$  $G'[n][m] = (G[n][m]+b)$ B'[n][m]=(B[n][m]+b)

b=50

![](_page_21_Picture_8.jpeg)

![](_page_21_Figure_10.jpeg)

![](_page_22_Picture_0.jpeg)

### Świat obrazów cyfrowych Operacje jednopunktowe

### Zapoznajmy się z demonstracją zastosowania różnych funkcji (y=f(x)) w przetwarzaniu jasności

![](_page_22_Figure_12.jpeg)

obrazów w środowisku Adobe Photoshop.

![](_page_22_Picture_4.jpeg)

#### Select a Style:

![](_page_22_Picture_50.jpeg)

![](_page_23_Picture_0.jpeg)

## 教团联合 POLITECHNIKA

### Świat obrazów cyfrowych Operacje jednopunktowe

![](_page_23_Picture_3.jpeg)

wykonaj operację gamma (ze skalowaniem 0-255->0-1) osobno dla  $R'[n][m]=[R[n][m])^{\text{gamma}}$  $G'[n][m] = (G[n][m])^{\text{gamma}}$  $B'[n][m]=[B[n][m])^{\text{gamma}}$ 

#### **RGB oryginał**

![](_page_23_Picture_6.jpeg)

#### gamma=3

![](_page_23_Picture_8.jpeg)

![](_page_23_Picture_9.jpeg)

![](_page_23_Figure_10.jpeg)

![](_page_24_Picture_0.jpeg)

Operacje jednopunktowe (rozjaśnienie, ściemnienie, korekcja gamma, inne) są wykorzystywane przez większość pakietów oprogramowania przetwarzania obrazów.

Niektóre operacje jednopunktowe realizowane są dla wartości macierzy danych uzyskanych po zmianie przestrzeni kolorów. Przykładowo zmiana jasności dla obrazów kolorowych opisywanych trzema macierzami RGB może być zrealizowana w przestrzeni YCbCr lub HSB, dodając stałą wartość jedynie dla macierzy odpowiednio Y lub B (nie zmieniając pozostałych).

![](_page_24_Picture_5.jpeg)

![](_page_24_Figure_6.jpeg)

![](_page_25_Picture_0.jpeg)

#### **H**ue **S**aturation **B**rightness

![](_page_25_Picture_15.jpeg)

![](_page_25_Picture_16.jpeg)

![](_page_25_Picture_17.jpeg)

![](_page_25_Figure_18.jpeg)

![](_page_25_Picture_9.jpeg)

![](_page_25_Picture_11.jpeg)

![](_page_25_Picture_12.jpeg)

![](_page_25_Picture_3.jpeg)

![](_page_25_Picture_4.jpeg)

![](_page_25_Picture_6.jpeg)

![](_page_25_Picture_7.jpeg)

![](_page_26_Picture_0.jpeg)

### 然同诊 POLITECHNIKA |

#### Świat obrazów cyfrowych

## Zapraszamy na kolejne zajęcia w przyszłym tygodniu

![](_page_26_Figure_5.jpeg)